## **SIEMENS**

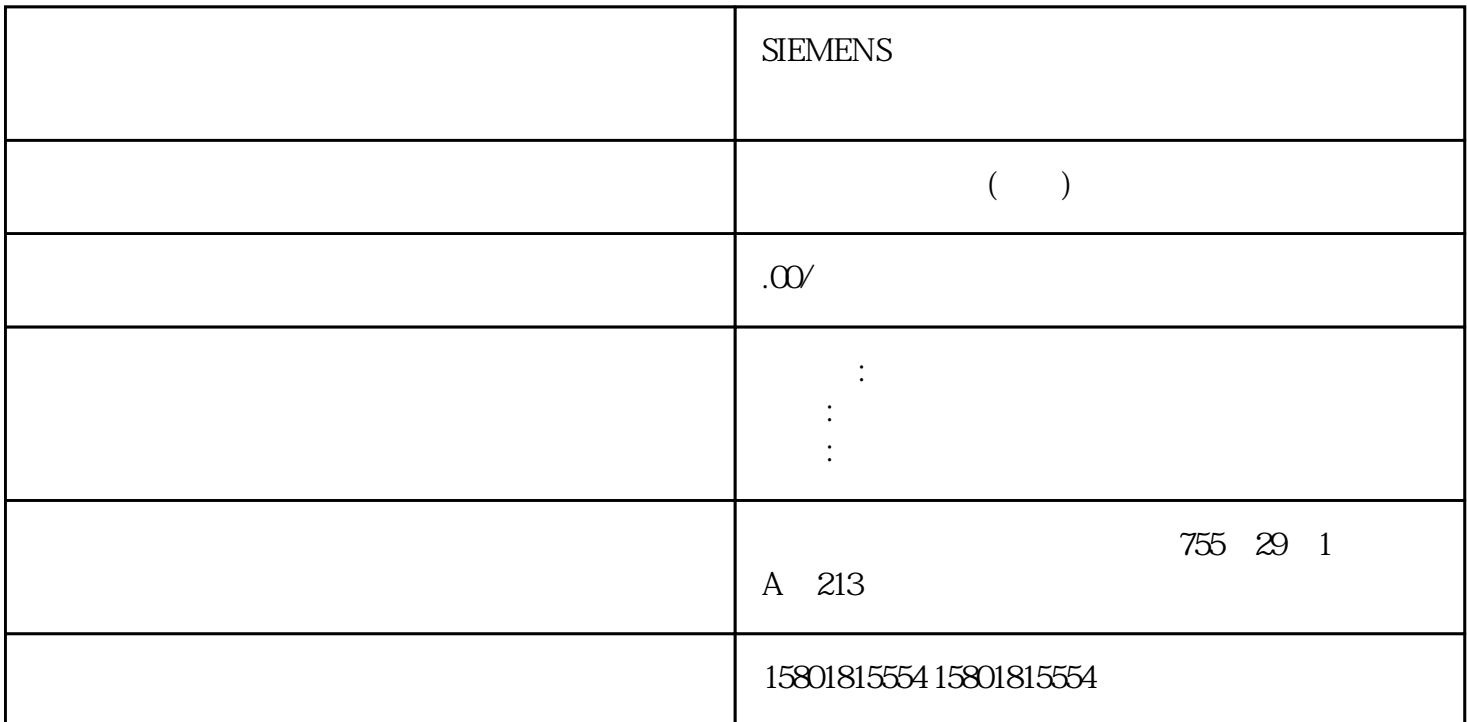

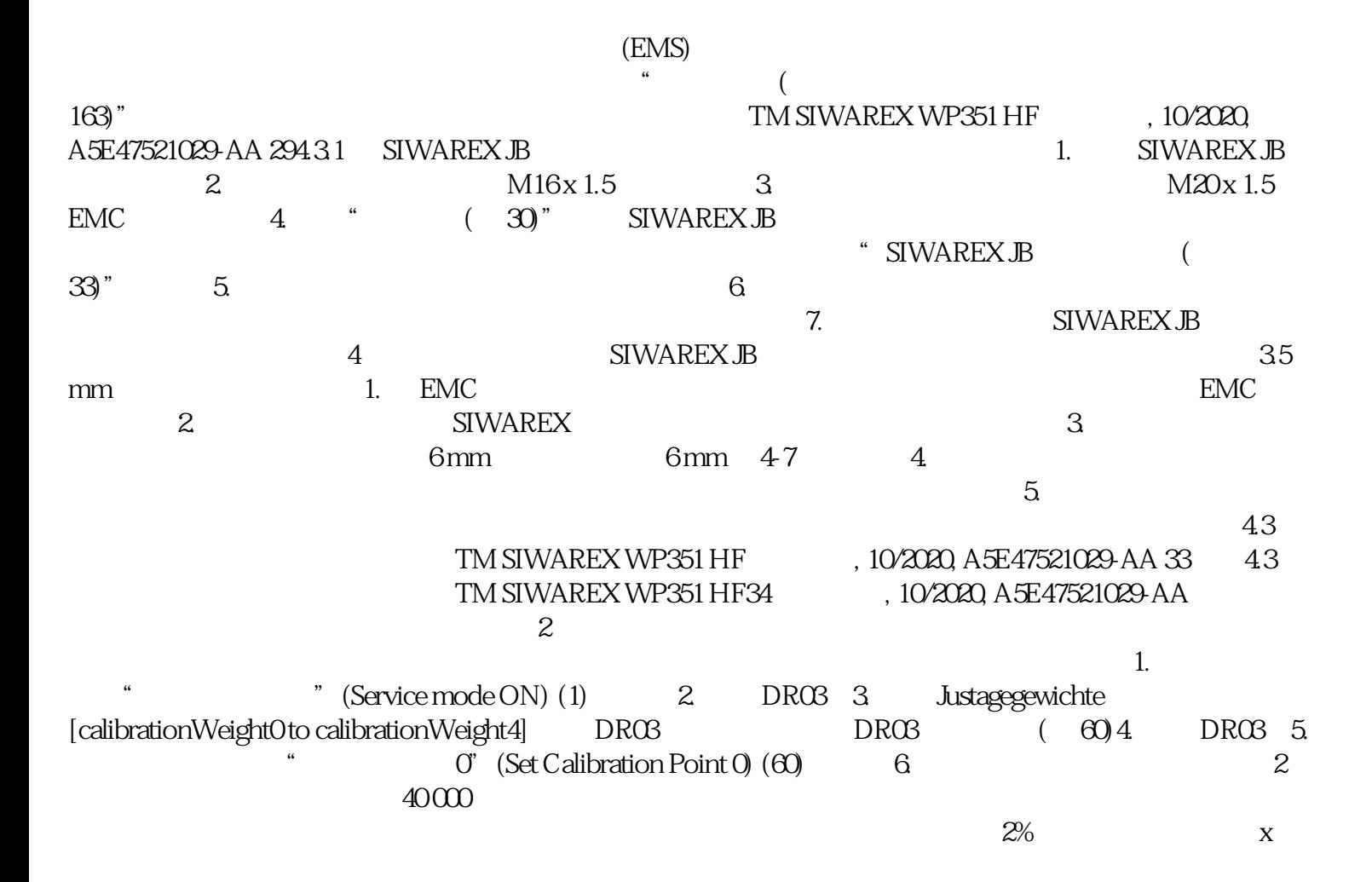

2% 7. " 1" (Set Calibration Point 1) (61) 8.  $2 \t 9 \t 10$ DR03 11. 12. " (Check calibration) (83) 13. " " " (Service mode OFF) (2)  $\overline{a}$ 35) atijia zuijia  $\frac{1}{\sqrt{2\pi}}$ the contract of the contract of the contract of the contract of the contract of the contract of the contract of the contract of the contract of the contract of the contract of the contract of the contract of the contract o settings) (11)  $\sim$  " $\sim$   $\sim$  " $\sim$  (Load standard parameter) (12)  $\sim$  2.  $R$ " (Service mode ON) (1)  $\qquad 3$  DR10  $\qquad$  DR10  $\qquad$ (Run automatic calibration) (82) 7. [Run automatic calibration) (82) 2.  $\degree$  (Service mode OFF) (2) DR10  $\text{DRO}$ " (Automatic calibration) (82)  $STEP 7 (TIA Portal)$   $TIA Portal$ <br>  $(40)$   $(FB) (43)$   $(46)$   $-$ (FB) ( $43$ )– ( $46$ )–<br>( $48$ )– / cyclicIoData" (48)– / (50) Web – Web  $(52)$ – /  $(53)$ –  $Modbus TCP/IP$  – Modbus (  $126$ ) Solution internet that the DR and  $\Box$  DR and  $\Box$  DR and  $\Box$  DR and  $\Box$  DR and  $\Box$  DR and  $\Box$  DR and  $\Box$  DR and  $\Box$  DR and  $\Box$  DR and  $\Box$  DR and  $\Box$  DR and  $\Box$  DR and  $\Box$  DR and  $\Box$  DR and  $\Box$  DR and S7 Alodbus EX BR30  $\mu$  Modbus  $\mu$ SIWAREX WP351 HF, 10/2020, A5E47521029 AA 39  $\pm$  6-1 DR S7  $\frac{1}{2}$  Modbus 4 0 calibrationDigitsΩcalculatedDINT 0 - 1200 6.2 TIA Portal  $6.21$  TIA Portal  $1$ . Internet TM SIWAREX WP351 HF " " TIA Portal " SIMATIC 2.<br>" (Hardware catalog) " (SIMATIC " " (Technologymodules) " "We Hardware catalog) "  $\degree$  (Weighing) > SIWAREX> TM SIWAREX WP351 HF 3 ET 200SP 4. "<sup>3</sup> " (Properties) " " (General)  $\sqrt{62}$  TIA Portal 用户程序工艺模块 TM SIWAREX WP351 HF40 操作说明, 10/2020, A5E47521029-AA5. TM SIWAREX WP351 HF Web Web  $\blacksquare$  Web HTTPS  $1.00$  / / 最多可创建五位不同用户。分别为每位用户分配"读取"或"读取和写入"权限。读取表示用户拥有

 $W$ eb  $\blacksquare$ 

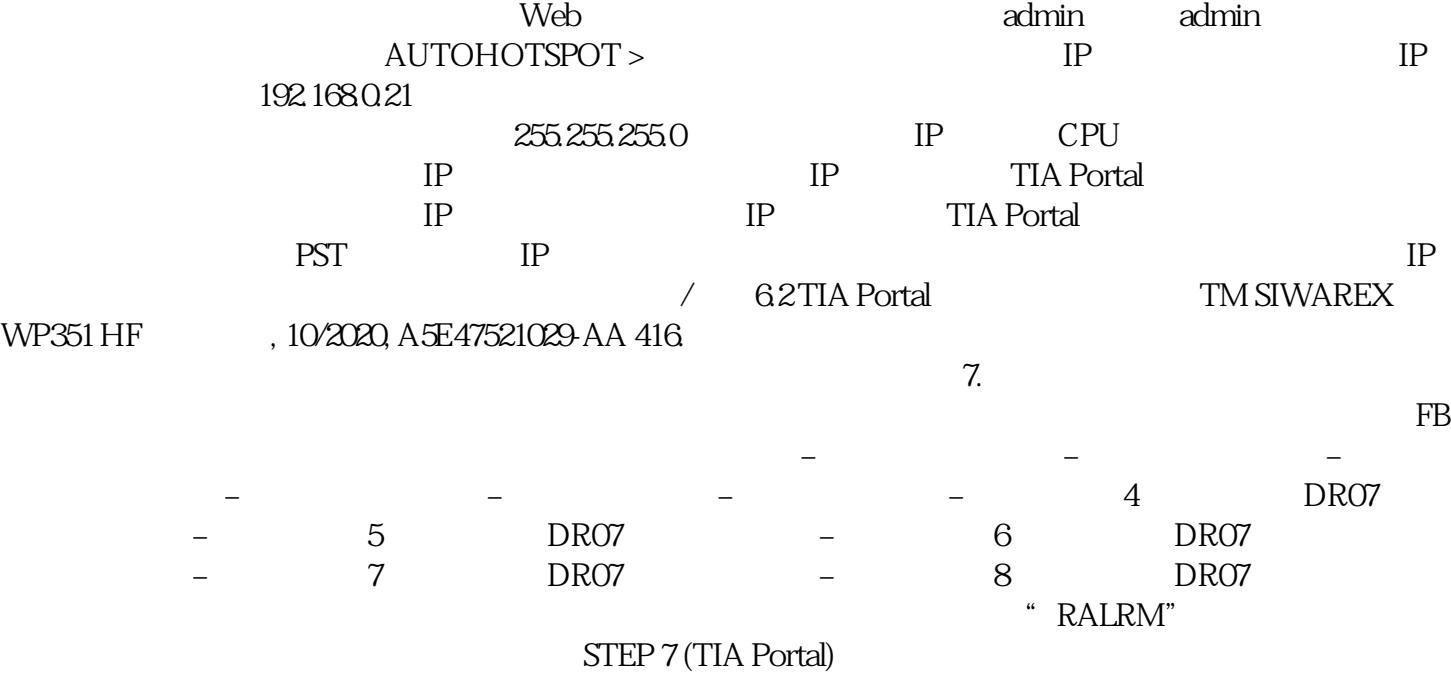

 $\{$  $(FB)$  FB WP351

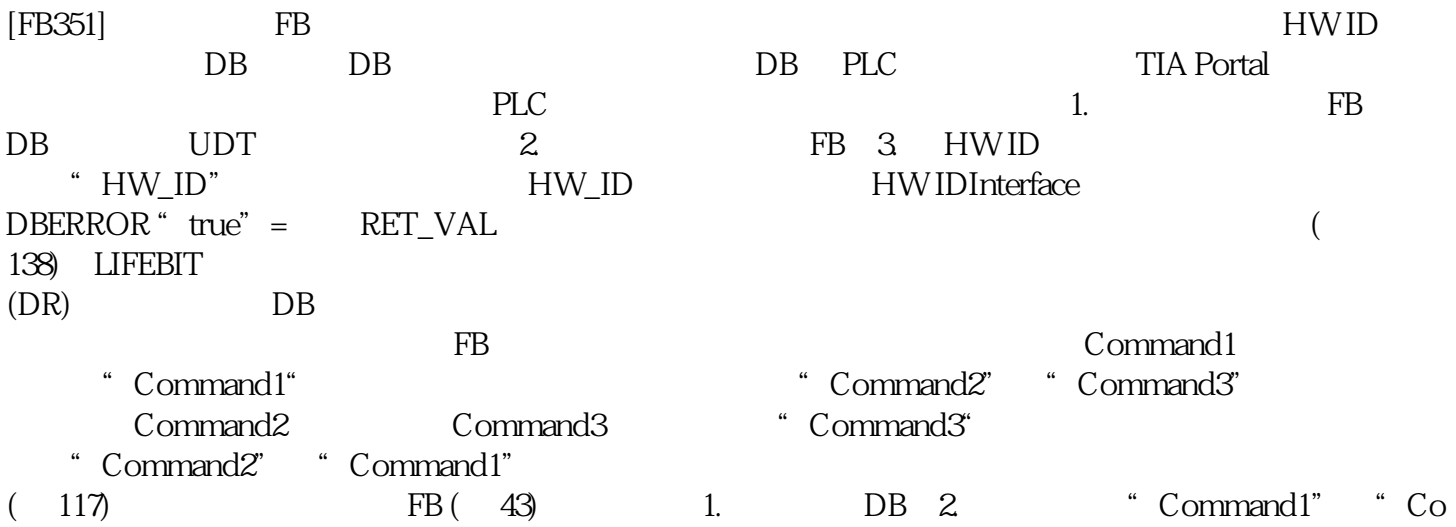

mmand2"或"Command3"中的任意一个,输入"code"参数的命令代码。3. 将关联的命令触发器

[trigger] "true" 4. [inProgress]